Inicio

## CÓMO ACCEDER Y USAR LA PLATAFORMA PASEN. Procedimiento para familias:

Teclear "pasen" en un buscador de Internet (Google, por ej.) para acceder a la web PASEN:

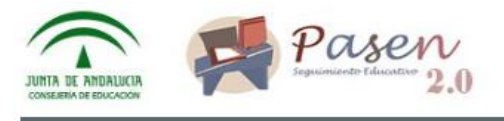

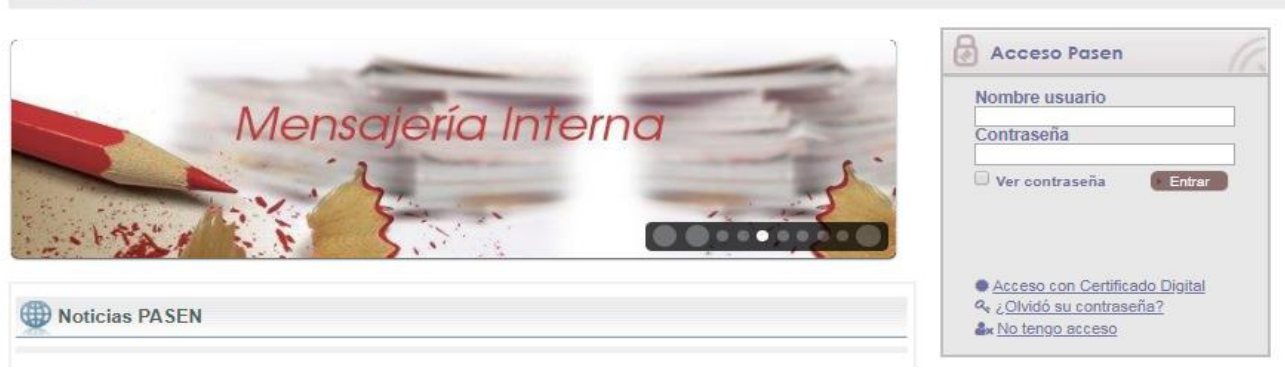

- A la derecha, en **Acceso Pasen,** en parte inferior, pinchar en: No tengo acceso:

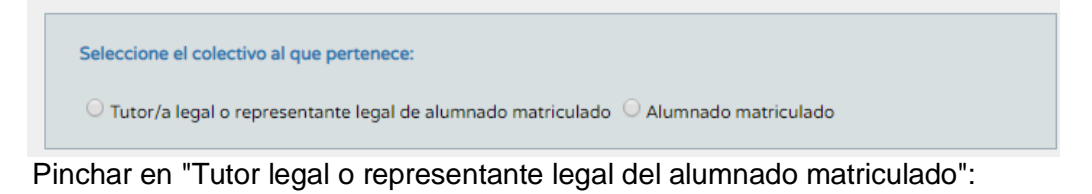

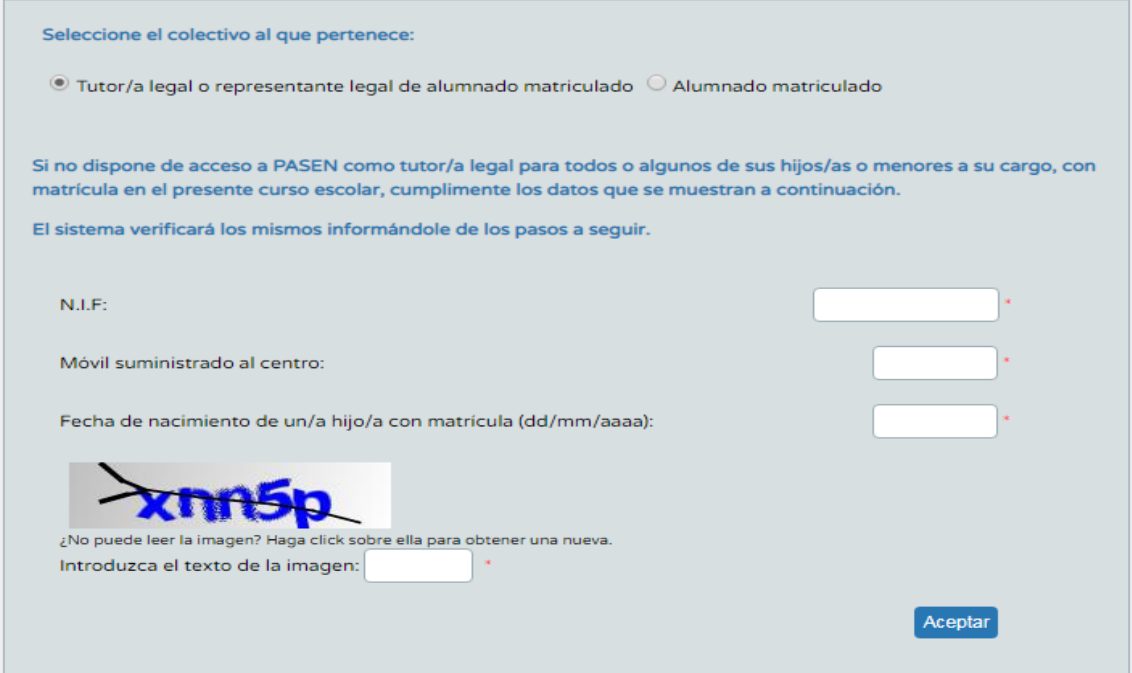

- Teclear NIF Nº móvil Fecha nacimiento del hijo Test gráfico Aceptar.
- Una vez le llegue al móvil la contraseña, para entrar, teclear en la propia página PASEN inicial el nombre de USUARIO que le indica, y la CONTRASEÑA.
- (USUARIO= 1ª letra nombre+3 primeras letras de cada apellido+3 últimos números del DNI)
- Al entrar, le indica que genere una nueva contraseña, a su gusto, y se invalida la anterior.
- Una vez dentro de PASEN, el menú de la izquierda permite acceder a:
	- o Datos del centro: consejo escolar, jornada escolar, calendario, etc.
		- o Datos del alumno: horario, profesorado, expedientes de cursos anteriores, **notas en el curso**, faltas de asistencia, etc.
		- o Comunicaciones**:** permite a la familia establecer comunicaciones (enviar y recibir mensajes) con cualquier profesor del equipo docente de su hijo/a. Podrá incluso justificar

las faltas mediante mensaje al tutor/a, sin necesidad de justificante en papel. La ruta es la siguiente:

- Mensajes / Mensajes de salida
- Pulsar "mensaje nuevo", arriba derecha. (se abre pág. de edición)
- Se abre página de edición de mensajes.
- Se escribe asunto, mensaje, se eligen destinatarios (profesores equipo docente) y la fecha hasta la que perdure el mensaje. Se pulsa aceptar, arriba a la derecha, y ya está enviado.
- Se pueden consultar los mensajes enviados y los recibidos, en el menú. La lectura y respuesta por parte del profesorado no será inmediata sino según horario y disponibilidad del mismo.

## IMPORTANTE:

Si desean acceder a la Web PASEN mediante el teléfono móvil y que le lleguen al móvil las notificaciones del Centro sin tener que abrir la web desde un ordenador, deberá instalar en el mismo la aplicación de móvil "iPasen".

Para ello, bastará que utilicen la aplicación PLAY STORE o similar (IOS, para iPhone), normalmente instalada por defecto en el móvil, y tecleen en el buscador "ipasen"; una vez en ella pulsan "instalar" (o tecleen "Play Store" o "IOS" en Google, accedan a dicha aplicación y procedan igual).

Atención: esta aplicación de móvil "ipasen" permite recibir notificaciones y consultar información del alumnado pero no permite todas las prestaciones de la plataforma "Pasen" arribas indicadas.

**Por último, remarcarles la necesidad de estar dados de alta en la aplicación PASEN, a fin de tratar de garantizar el intercambio seguro de información de las familias con el Centro Educativo y, por tanto, el pleno derecho de sus hijos a las prestaciones del Sistema Educativo Público. Esta necesidad se hace más evidente en momentos de excepcionalidad como los que nos encontramos en los que no hay otros mecanismos de intercambio de información que se muestren tan eficaces como la plataforma oficial establecida, ni que puedan garantizar de igual forma el cumplimiento de la Ley de Protección de Datos.**

> *Muchas gracias por su colaboración. El Equipo Directivo*

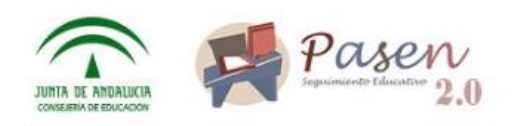

Inicio

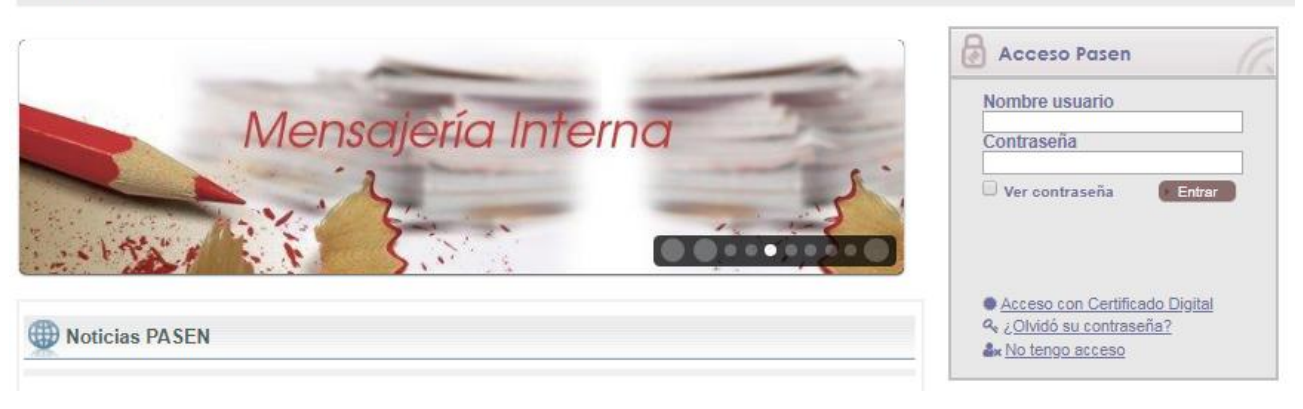